## МІНІСТЕРСТВО ОСВІТИ І НАУКИ УКРАЇНИ Державний вищий навчальний заклад "УЖГОРОДСЬКИЙ НАЦІОНАЛЬНИЙ УНІВЕРСИТЕТ" ФІЗИЧНИЙ ФАКУЛЬТЕТ Кафедра оптики

**Гомоннай О.О***.***, Гомоннай О.В***.*

# **«СИСТЕМИ ОБРОБКИ ТЕКСТОВОЇ, ТАБЛИЧНОЇ ТА ГРАФІЧНОЇ ІНФОРМАЦІЇ»**

**Методичні рекомендації та тестові завдання для студентів вищих навчальних закладів III - IV рівнів акредитації Спеціальність: 6.125. «Системи технічного захисту інформації»**

Ужгород – 2020

### МІНІСТЕРСТВО ОСВІТИ І НАУКИ УКРАЇНИ Державний вищий навчальний заклад "УЖГОРОДСЬКИЙ НАЦІОНАЛЬНИЙ УНІВЕРСИТЕТ" ФІЗИЧНИЙ ФАКУЛЬТЕТ Кафедра оптики

**Гомоннай О.О***.***, Гомоннай О.В***.*

# **«СИСТЕМИ ОБРОБКИ ТЕКСТОВОЇ, ТАБЛИЧНОЇ ТА ГРАФІЧНОЇ ІНФОРМАЦІЇ»**

**Методичні рекомендації та тестові завдання для студентів вищих навчальних закладів III - IV рівнів акредитації Спеціальність: 6.125. «Системи технічного захисту інформації»**

Ужгород – 2020

Гомоннай О.О., Гомоннай О.В. "Системи обробки текстової, табличної та графічної інформації. Методичні рекомендації та тестові завдання ".– Ужгород.: ДВНЗ "УжНУ", 2020. – 43 с.

У методичних рекомендаціях викладено деталізовану програму, контольні запитання та тестові завдання з дисципліни "Системи обробки текстової, табличної та графічної інформації" згідно кредитно-модульної організації навчального процесу, яка читається для студентів 3–го курсу фізичного факультету спеціальності 6.125 "Системи технічного захисту інформації" ДВНЗ "УжНУ". Висвітлюється тематичний план курсу, зміст програми за темами. Наведений перелік питань для самостійного опрацювання, а також перелік питань та тестових завдань, що виносяться на залік та критерії оцінки знань студентів.

Посібник призначений для студентів 3–го курсу фізичного факультету ДВНЗ "УжНУ", які проходять навчання на кафедрі твердотільної електроніки зі спеціальності 6.125 "Системи технічного захисту інформації" і має сприяти покращанню організації навчального процесу, забезпечити умови оптимального оволодіння навчальною дисципліною, фахової підготовки студентів, організації самостійної роботи та якісному засвоєнню програмового матеріалу.

Рубіш В.М. – завідувач лабораторії Інституту проблем реєстрації інформації НАН України, доктор фізико-математичних наук, професор.

Соломон А.М. - кандидат фіз.-мат. наук, с. н. с. Інституту електронної фізики НАН України

Рекомендовано до друку методичною радою фізичного факультету Ужгородського національного університету

Протокол № \_\_ від \_\_ \_\_\_\_\_\_\_\_ 2020 р

© Гомоннай О.О, Гомоннай О.В., 2020 р. © ДВНЗ "Ужгородський національний університет", 2020 р.

# **ЗМІСТ**

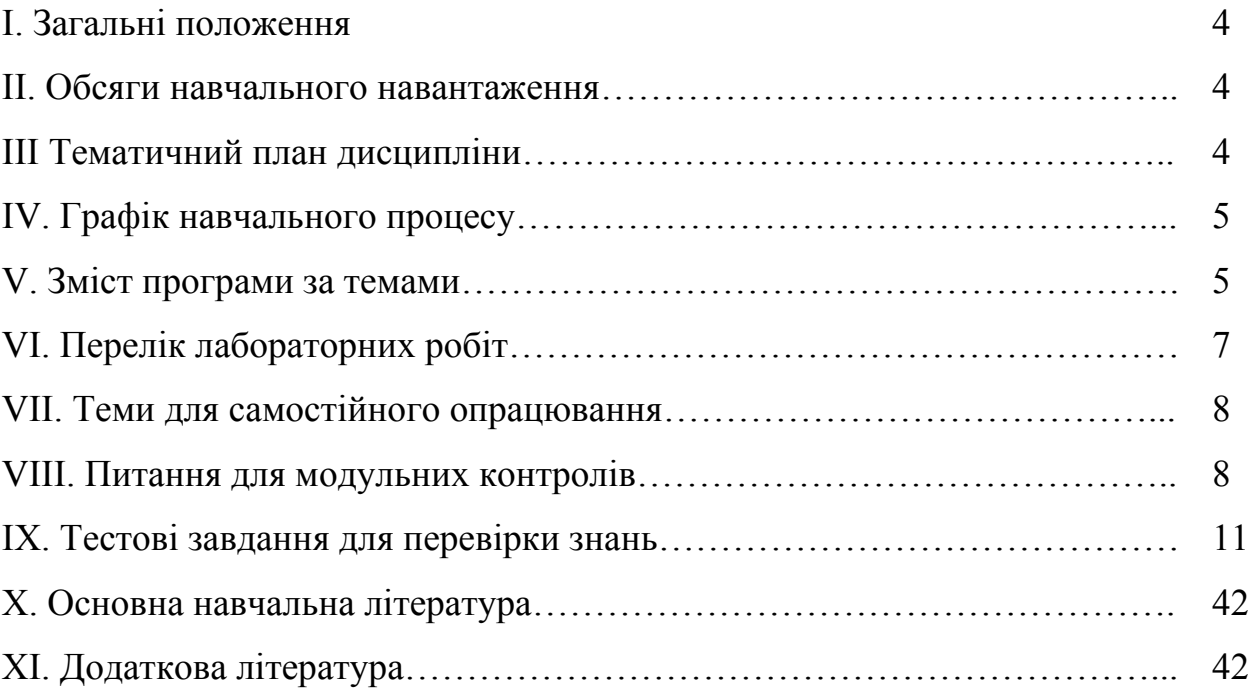

## **I. ЗАГАЛЬНІ ПОЛОЖЕННЯ**

Програма призначена для ознайомленням з обсягом запланованого на семестр навчального матеріалу з курсу "Системи обробки текстової, табличної та графічної інформації" для студентів спеціальності "Системи технічного захисту інформації". Метою дисципліни є вивчення студентами комп'ютерних програм, призначених для обробки текстової, табличної та графічної інформації, зокрема Microsoft Word, Microsoft Excel, Microcal Origin, Adobe Photoshop, CorelDRAW, та одержання практичних навиків у їх застосуванні.

Програма містить перелік тем, питань, що розглядаються на лекціях, лабораторних заняттях та які виносяться на самостійне вивчення і складена у відповідності до вимог модульної системи навчання.

## **ІІ. ОБСЯГИ НАВЧАЛЬНОГО НАВАНТАЖЕННЯ**

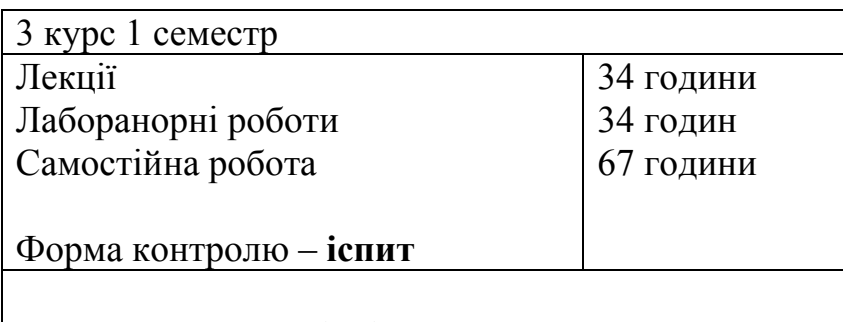

Всього: 135 годин (4,5) кредити

## **IІI ТЕМАТИЧНИЙ ПЛАН ДИСЦИПЛІНИ**

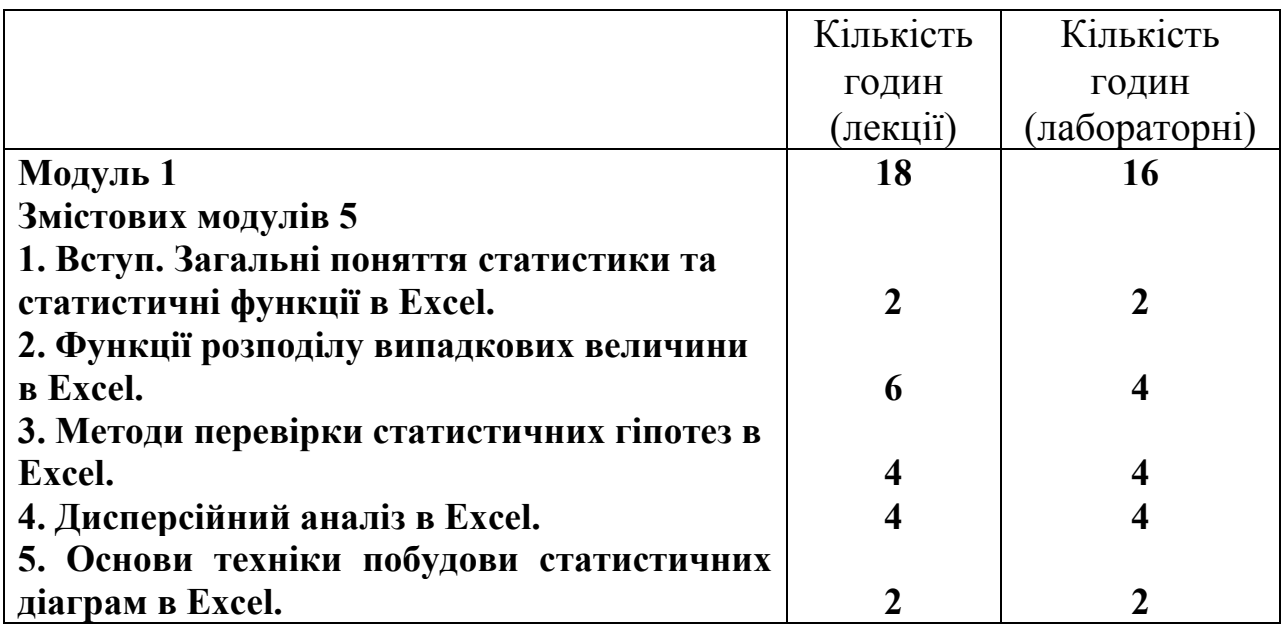

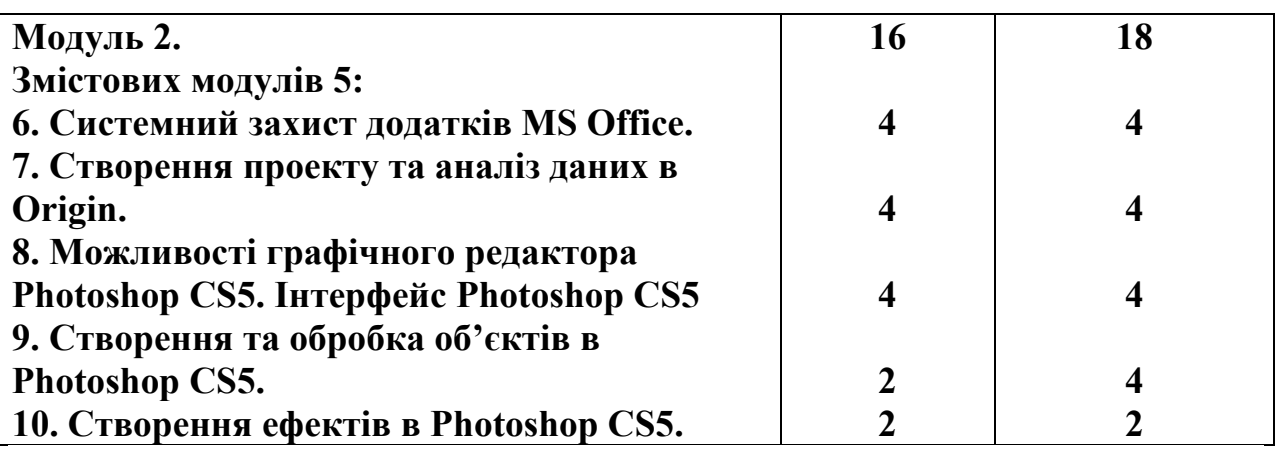

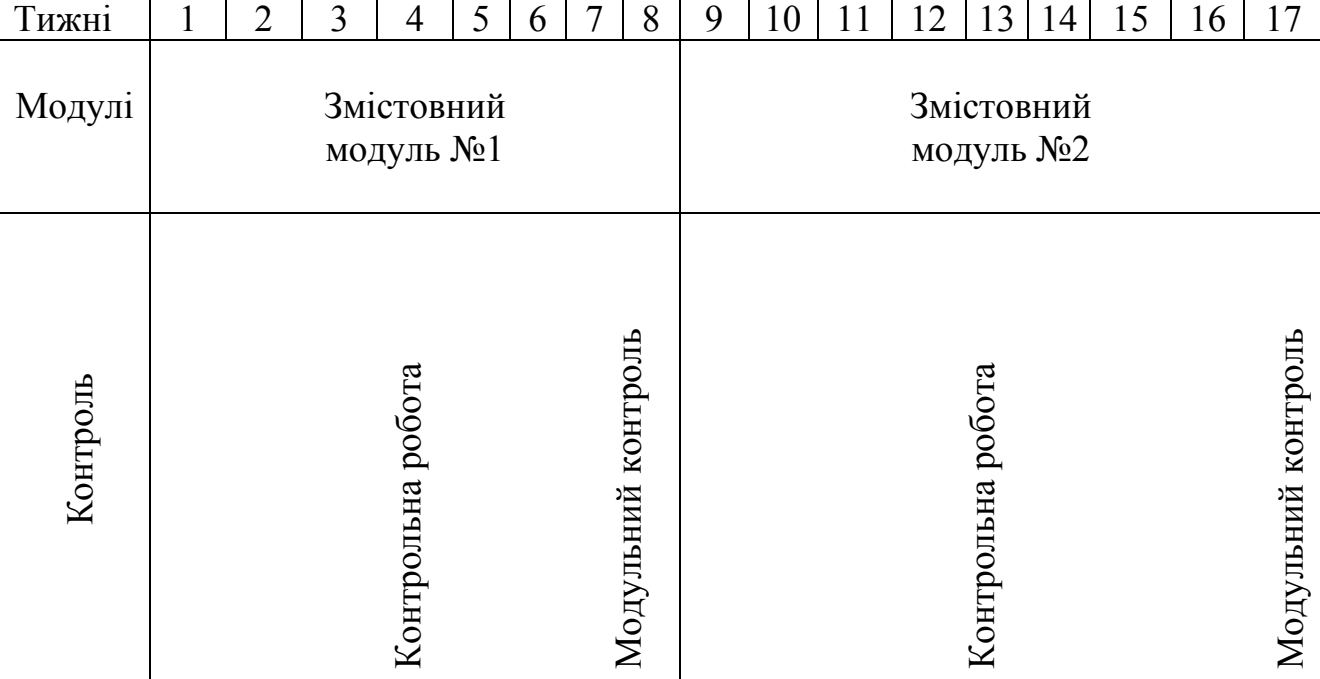

#### **IV. ГРАФІК НАВЧАЛЬНОГО ПРОЦЕСУ**

### **V. ЗМІСТ ПРОГРАМИ ЗА ТЕМАМИ**

#### *Модуль № 1. Основи обробки текстової і табличної інформації за допомогою пакету програм MS Office.*

**Змістовий модуль № 1.** *Вступ. Загальні поняття статистики та статистичні функції в Excel.* Загальні поняття статистики. Робота з майстром функцій в Excel. Технологія роботи в режимі «Аналіз даних». Види помилок при заданні формул. Режим «Гістограма». Режим «Вибірка». Статистичні функції в Excel. Описова статистика. Короткі відомості з теорії статистики. Режим «Описова статистика». Статистичні функції, пов'язані з режимом «Описова статистика».

**Змістовний модуль № 2.** *Функції розподілу випадкових величини в Excel.* Функції розподілу випадкових величини в Excel. Статистичні функції неперервних розподілів. Функції нормального розподілу. Функції гаммарозподілу. Функції бета-розподілу. Функції логарифмічного нормального розподілу. Функції експоненціального розподілу. Функція розподілу Вейбулла. Функції розподілу Пірсона. Функції розподілу Стьюдента. Функції розподілу Фішера. Статистичні функції дискретних розподілів. Функції біноміального розподілу. Функції розподілу Пуассона.

**Змістовний модуль № 3.** *Методи перевірки статистичних гіпотез в Excel.* Поняття статистичної гіпотези. Методи перевірки статистичних гіпотез в Excel. Двовибірковий z-тест для середніх. Двовибірковий t-тест із однаковими й різними дисперсіями. Двовибірковий F-тест для дисперсій.

**Змістовний модуль №4**. *Дисперсійний аналіз в Excel.* Дисперсійний аналіз в Excel. Однофакторний дисперсійний аналіз. Двофакторний дисперсійний аналіз без повторень і з повтореннями. Статистичні методи вивчення взаємозв'язків явищ і процесів. Коваріація й кореляція. Регресія

**Змістовний модуль №5**. *Основи техніки побудови статистичних діаграм в Excel***.** Принципи класифікації статистичних діаграм. Основи техніки побудови діаграм в Excel. Класифікація діаграм в Excel. Створення діаграм. Редактування діаграм. Метод змінного середнього значення. База даних в Ехсеl. Створення бази даних. Діалогове вікно форми даних. Критерії (правила) пошуку. Вікно Сортування.

## *Модуль № 2. Основи обробки графічної і табличної інформації*

**Змістовний модуль № 6.** *Системний захист додатків MS Office.* Системний захист додатків MS Office. Парольний захист файлів від несанкціонованого читання. Приховання фрагментів даних. Шифрування файлів в Word і Excel. Системний захист додатків MS Office. Захист даних Word, Excel, Access від несанкціонованого редагування.

**Змістовний модуль № 7.** *Створення проекту та аналіз даних в Origin*. Створення проекту в Origin. Типи вікон. Введення даних. Збереження даних. Початкова обробка даних. Графічне відображення даних в Origin. Типи графіків. Статистичні графіки. Двовимірні та тривимірні графіки. Поверхні. Аналіз даних в Origin. Пункт меню «Аналіз». Елементарні математичні операції. Аніліз максимумів. Сортування даних. Нормалізація. Кореляція. Підбір нелінійної кривої.

**Змістовний модуль № 8***. Можливості графічного редактора Photoshop CS5. Інтерфейс Photoshop CS5*. Знайомство з Photoshop CS5. Призначення. Можливості. Інтерфейс Photoshop CS5. Меню команд. Блок інструментів. Палітри. Вікна. Діалогові вікна. Технологічні можливості Photoshop CS5. Типи об'єктів документа. Додаткові функції документа. Маски. Шари. Палітра Layers. Палітра Layer Comps. Палітра Channels.

Палітра Paths. Палітра Brushes. Палітра Styles. Палітра History. Палітра Actions.

**Змістовний модуль №9***. Створення та обробка об'єктів в Photoshop CS5.* Обробка об'єктів в Photoshop CS2. Переміщення об'єктів. Трансформація об'єктів. Регулювання прозорості. Інші операції обробки об'єктів. Об'єднання об'єктів. Загальні операції з документом Photoshop CS2. Створення нового документа. Відкриття документів. Імпорт інформації. Експорт інформації. Робота з лінійками і сіткою. Обрізка документа. Обертання зображення. Зміна параметрів зображення. Створення й обробка зображень в Photoshop CS2. Робота з текстом. Інструменти роботи з текстом. Створення фігур. Операції заливки. Шари заливки. Команда Stroke. Палітра Paths. Колірна корекція. Тонова корекція.

**Змістовний модуль №10***. Створення ефектів в Photoshop CS5.* Створення ефектів в Photoshop CS2. Ефекти викривлення тексту. Ефекти шарів. Ефект звичайної тіні. Ефект градієнтного покриття. Команда Gradient Map. Команда Invert. Команда Threshold. Команда Posterize. Ефекти фільтрації.

![](_page_8_Picture_198.jpeg)

#### **VI. ПЕРЕЛІК ЛАБОРАТОРНИХ РОБІТ**

<sup>©</sup> Гомоннай О.О, Гомоннай О.В.

функціями.

**Лабораторна робота № 12.** Створення й обробка зображень в Photoshop

**Лабораторна робота № 13.** Вивчення обробки об'єктів в Photoshop CS2

**Лабораторна робота № 14.** Вивчення ефектів в Photoshop CS2.

CS<sub>2</sub>

**Лабораторна робота № 15.** Ознайомлення з інтерфейсом та створення векторних об'єктів в CorelDRAW X3. **Лабораторна робота № 16.** Обробка векторних об'єктів та створення ефектів в CorelDRAW X3

## **VII. ТЕМИ ДЛЯ САМОСТІЙНОГО ОПРАЦЮВАННЯ**

1. Функції розподілу випадкових величини в Excel. Функції експоненційного розподілу. Функція розподілу Вейбулла.

2. Функції розподілу Пірсона. Функції розподілу Стьюдента. Функції розподілу Фішера.

3. Статистичні функції дискретних розподілів. Функції біноміального розподілу. Функції розподілу Пуассона.

4. Обробка об'єктів в Photoshop CS2. Переміщення об'єктів. Трансформація об'єктів. Регулювання прозорості. Інші операції обробки об'єктів. Об'єднання об'єктів.

5. Створення ефектів в Photoshop CS2. Ефекти викривлення тексту. Ефекти шарів. Ефект звичайної тіні. Ефект градієнтного покриття. Команда *Gradient Map.* Команда *Invert.* Команда *Threshold.* Команда *Posterize.* Ефекти фільтрації.

6. Текстові процесори: Microsoft Word, Emacs, Notepad, OpenOffice.org Writer. Введення та форматування тестової інформації.

7. Упорядкування об'єктів в CorelDRAW X3. Вирівнювання об'єктів. Розподілення об'єктів. Диспетчер об'єктів. Операції з декількома об'єктами. Групування й розгруповування. З'єднання й роз'єднання.

8. Деформації в CorelDRAW X3. Додавання й видалення деформацій. Інструмент Interactive Distortion. Інструмент Roughen Brush.

9. Прозорість і фігурна обрізка в CorelDRAW X3. Інструмент Interactive Transparency. Побудова фігурної обрізки.

10. Розміщення тексту на траєкторії в CorelDRAW X3. Розміщення тексту уздовж розімкнутої кривій і його відділення від траєкторії. Розміщення тексту уздовж замкнутой кривій.

## **VIII. ПИТАННЯ ДЛЯ МОДУЛЬНИХ КОНТРОЛІВ**

#### **Модульний контроль №1**

- 1. Робота з майстром функцій в Excel. Технологія роботи в режимі «Аналіз даних».
- 2. Види помилок при заданні формул в Excel.

- 3. Режим «Гістограма» та Режим «Вибірка» в Excel.
- 4. Статистичні функції в Excel. Описова статистика. Режим «Описова статистика».
- 5. Функції розподілу випадкових величини в Excel. Функції нормального розподілу.
- 6. Функції гамма-розподілу, функції бета-розподілу та функції логарифмічного нормального розподілу в Excel.
- 7. Функції розподілу випадкових величини в Excel. Функції експоненціального розподілу. Функція розподілу Вейбулла.
- 8. Функції розподілу Пірсона. Функції розподілу Стьюдента. Функції розподілу Фішера.
- 9. Статистичні функції дискретних розподілів. Функції біноміального розподілу. Функції розподілу Пуассона.
- 10.Дисперсійний аналіз в Excel. Однофакторний дисперсійний аналіз. Двофакторний дисперсійний аналіз без повторень і з повтореннями.
- 11.Статистичні методи вивчення взаємозв'язків явищ і процесів. Коваріація й кореляція. Регресія.
- 12.Методи перевірки статистичних гіпотез в Excel. Двовибірковий z-тест для середніх. Поняття статистичної гіпотези.
- 13.Двовибірковий t-тест із однаковими й різними дисперсіями. Двовибірковий F-тест для дисперсій.
- 14.Принципи класифікації статистичних діаграм. Основи техніки побудови діаграм в Excel. Класифікація діаграм в Excel.
- 15.Створення та редактування діаграм в Excel.
- 16.Системний захист додатків *MS Office*. Захист даних Word, Excel, Access від несанкціонованого редагування.
- 17.Системний захист додатків *MS Office*. Парольний захист файлів від несанкціонованого читання.
- 18.Системний захист додатків *MS Office*. Приховання фрагментів даних. Шифрування файлів в Word і Excel.

## **Модульний контроль №2**

- 1. Створення проекту в Origin. Типи вікон. Введення даних. Збереження даних. Робота з файлами.
- 2. Графічне відображення даних в Origin. Типи графіків.
- 3. Графічне відображення даних в Origin. Статистичні графіки. Двовимірні та тривимірні графіки. Поверхні.
- 4. Аналіз даних в Origin. Пункт меню «Аналіз». Елементарні математичні операції. Аніліз максимумів. Сортування даних.
- 5. Аналіз даних в Origin. Пункт меню «Аналіз». Нормалізація. Кореляція. Підбір нелінійної кривої.
- 6. Можливості графічного редактора Photoshop CS2. Інтерфейс Photoshop CS2.
- 7. Меню команд Photoshop CS2. Блок інструментів, палітри та Вікна.
- 8. Обробка об'єктів в Photoshop CS2. Переміщення об'єктів.
- 9. Трансформація об'єктів в Photoshop CS2. Регулювання прозорості. Об'єднання об'єктів.
- 10.Створення ефектів в Photoshop CS2. Ефекти викривлення тексту. Ефекти шарів.
- 11.Ефект градієнтного покриття в Photoshop CS2. Команда *Gradient Map.*  Команда *Invert.* Команда *Threshold.* Команда *Posterize.* Ефекти фільтрації.
- 12.Растрові й векторні зображення в CorelDRAW. Складові зображень. Лінії. Модель кривої. Елементи креслень і схем. Текст. Фігурний текст. Простий текст. Ефекти.
- 13.Об'єкти в CorelDRAW. Маніпулювання об'єктами. Інструменти зміни форми об'єктів. Заливки.
- 14.Колірні палітри й моделі кольору в CorelDRAW. Однорідні заливки. Спеціальні заливки.
- 15.Деформації в CorelDRAW X3. Додавання й видалення деформацій. Інструмент Interactive Distortion. Інструмент Roughen Brush.
- 16.Прозорість і фігурна обрізка в CorelDRAW X3. Інструмент Interactive Transparency. Побудова фігурної обрізки.
- 17.Розміщення тексту на траєкторії в CorelDRAW X3. Розміщення тексту уздовж розімкнутої кривій і його відділення від траєкторії. Розміщення тексту уздовж замкнутой кривій.

## **ІХ. ТЕСТОВІ ЗАВДАННЯ ДЛЯ ПЕРЕВІРКИ ЗНАНЬ**

- 1. Назвіть основні ознаки, по яких можна класифікувати статистичні діаграми:
- 
- 

1. загальне призначення, 3. види основних елементів діаграми 2. функціонально-цільове 4. форми й типи основних елементів діаграми.

- 2. Назвіть кроки створення діаграми в поряду їх вводу в MS Excel 2003:
- 
- 
- 1. вибір Типу діаграмиу 3. вибір параметрів діаграм
	- 4. вибір Розміщення.
- 3. Якщо числове значення, що вводиться, не вміщається в комірці MS Excel 2003, то виникає помилка:
- 
- 2. Помилка #ЗНАЧ!  $\overline{4}$  Помилка #ИМЯ?
- 1. Помилка ##### 3. Помилка #ДЕЛ/0!
	-
- 4. Якщо використовується формула, результат виконання якої не вміщається в комірці MS Excel 2003, то виникає помилка:

![](_page_12_Picture_219.jpeg)

- 2. Помилка #ЗНАЧ! 4. Помилка #ИМЯ?
- 5. Якщо замість числового або логічного значення в комірці введений текст, Excel не може перетворити його до потрібного типу даних, то виникає помилка:
- 1. Помилка ##### 3. Помилка #ДЕЛ/0!
- 2. Помилка #ЗНАЧ!  $\overline{4}$  Помилка #ИМЯ?
- 6. Якщо в MS Excel 2003 використана неправильна розмірність матриці даних в одній з матричних функцій, то виникає помилка:

![](_page_12_Picture_220.jpeg)

- 7. Якщо в якості знаменника комірці MS Excel 2003 використовується посилання на комірку, що містить нульове або порожнє значення, то виникає помилка:
- 
- 
- 1. Помилка #####  $\frac{3}{100}$  Помилка #ЛЕЛ/0!
- 2. Помилка #ЗНАЧ! 4. Помилка #ИМЯ?

© Гомоннай О.О, Гомоннай О.В.

- 12
- 8. Якщо в комірці MS Excel 2003 існує помилка в написанні імені функції, то виникає помилка:
- 
- 1. Помилка ##### 3. Помилка #ДЕЛ/0!
- 2. Помилка #ЗНАЧ!  $\overline{4}$ . Помилка #ИМЯ?
- 
- 9. Якщо MS Excel 2003 у формулі масиву використовується аргумент, що не відповідає розміру діапазону, що визначається числом рядків і стовпців то виникає помилка:
- 
- 2. Помилка #ЗНАЧ! 4. Помилка #Н/Д
- 1. Помилка ##### 3. Помилка #ДЕЛ/0!
	-
- 10. Якщо MS Excel 2003 у формулі не задано один або кілька аргументів стандартної або користувацької функції, то виникає помилка:
- 
- 1. Помилка #Н/Д 3. Помилка #ЧИСЛО! 2. Помилка #ССЫЛКА!
- 11. Якщо MS Excel 2003 використовується користувацька функція, звертання до якої приводить до помилки, яка має вид:
- 1. Помилка #Н/Д 3. Помилка #ЧИСЛО!
- 
- 2. Помилка #ССЫЛКА! 4. Помилка #ПУСТО!
- 
- 
- 
- 12. Якщо комірки, на які посилаються формули, були вилучені або в ці комірки був поміщений вміст інших скопійованих комірок, то виникає помилка:
- 1. Помилка #Н/Д 3. Помилка #ЧИСЛО! 2. Помилка #ССЫЛКА! 4. Помилка #ПУСТО!
- 13. Якщо у функції MS Excel 2003 із числовим аргументом використовується неприйнятний аргумент, то виникає помилка:

![](_page_13_Picture_221.jpeg)

- 14. Задана функція в MS Excel 2003, при обчисленні якої використовується ітераційний процес, який не сходиться і результат не може бути отриманий, то виникає помилка:
- 1. Помилка #Н/Д 3. Помилка #ЧИСЛО!<br>2 Помилка #ССЫЛКА! 4. Помилка #ПУСТО! 2. Помилка #ССЫЛКА!
- 
- 
- 
- 15. Якщо в MS Excel 2003 введена формула, що розраховує числове значення, яке занадто велике або занадто мале, щоб його можна було представити в Microsoft Excel, то виникає помилка:
- 1. Помилка #Н/Д 3. Помилка #ЧИСЛО!
- 2. Помилка #ССЫЛКА! 4. Помилка #ПУСТО!

- 16. Якщо в MS Excel 2003 використаний оператор, що задає перетинання діапазонів, що не мають загальних комірок, то виникає помилка:
- 
- 1. Помилка #Н/Д 3. Помилка #ЧИСЛО!
- 2. Помилка #ССЫЛКА! 4. Помилка #ПУСТО!
- 
- 17. Залежно від застосування науково обґрунтованих способів формування
- вибіркової множини, вибірка може бути:
	- 1 власно-випадковою;
	- 2 механічною;
	- 3 типовою;
	- 4 серійною;
	- 5 комбінованою.
	- 18. Множина, яка утворюється в результаті випадкового (ненавмисного) відбору окремих одиниць із генеральної сукупності, називається
	- 1 власно-випадковою;
	- 2 механічною;
	- 3 типовою;
	- 4 серійною;
	- 5 комбінованою.

19. Режим "Вибірка" в Microsoft Excel 2003 реалізований на основі:

- 1 власно-випадкової;
- 2 механічної;
- 3 типової;
- 4 серійної;
- 5 комбінованої.
- 20. Середнє арифметичне значення, медіана, мінімальний і максимальний елементи вибірки, верхній і нижній квартилі відносяться до показників:
- 1. Показників положення. 3. Показників асиметрії.
	-
- 
- 2. Показників розкиду. 4. Показників, що описують закон розподілу.
- 14
- 21. Дисперсія, стандартне відхилення, розмах вибірки, міжквартильний розмах, коефіцієнт ексцесу відносяться до показників:
- 1. Показників положення. 3. Показників асиметрії.
- 
- 
- 2. Показників розкиду. 4. Показників, що описують закон розподілу.
- 22. Коефіцієнт асиметрії, положення медіани відносно середнього відносяться до показників:
- 1. Показників положення. 3. Показників асиметрії.
- 
- 
- 2. Показників розкиду. 4. Показників, що описують закон розподілу.
- 23. Таблиці частот, гістограми відносяться до показників:
- 1. Показників положення. 3. Показників асиметрії.
- 
- 
- 2. Показників розкиду. 4. Показників, що описують закон розподілу.
- 24. Функція "СРЗНАЧ (число1; число2;...)" в Microsoft Excel 2003 розраховує:
	- 1. Розраховує середнє арифметичне значень, заданих у списку аргументів.
	- 2. Розраховує медіану заданих аргументів
	- 3. Відображає значення, що найбільш часто зустрічається в інтервалі даних
	- 4. Оцінює генеральне стандартне відхилення по вибірці.
- 25. Функція "МЕДИАНА (число1; число2;...)" в Microsoft Excel 2003 розраховує:
	- 1. Розраховує середнє арифметичне значень, заданих у списку аргументів.
	- 2. Розраховує значення величини, що знаходиться посередині упорядкованої множини.
	- 3. Відображає значення, що найбільш часто зустрічається в інтервалі даних.
	- 4. Оцінює генеральне стандартне відхилення по вибірці.
- 26. Функція "МОДА (число1; число2;...)" в Microsoft Excel 2003 розраховує:
	- 1. Розраховує середнє арифметичне значень, заданих у списку аргументів.
	- 2. Розраховує медіану заданих аргументів
	- 3. Відображає значення, що найбільш часто зустрічається в інтервалі даних
	- 4. Оцінює генеральне стандартне відхилення по вибірці.

27. Функція "СТАНДОТКЛОН (число1; число2;...)" в Microsoft Excel 2003 розраховує:

1. Розраховує середнє арифметичне значень, заданих у списку аргументів.

2. Оцінює генеральне стандартне відхилення по генеральній сукупності.

3. Відображає значення, що найбільш часто зустрічається в інтервалі даних

4. Оцінює генеральне стандартне відхилення по вибірці.

28. Функція "ДИСП(число1; число2;...)" в Microsoft Excel 2003:

![](_page_16_Picture_185.jpeg)

29. Функція "ЭКСЦЕСС (число1; число2;...)" в Microsoft Excel 2003:

![](_page_16_Picture_186.jpeg)

30. Функція "СКОС (число1; число2;...)" в Microsoft Excel 2003:

![](_page_16_Picture_187.jpeg)

31. Функція "ДИСПР (число1; число2;...)" в Microsoft Excel 2003:

1. Оцінює генеральну дисперсію по 3. Визначає величину асиметрії по вибірці. вибірковій сукупності 2. Характеризує гостровершинність розподілу. 4. Обчислює дисперсію по генеральній сукупності.

32. Функція "СТАНДОТКЛОНП (число1; число2;...)" в Microsoft Excel 2003:

1. Обчислює стандартне відхилення по генеральній сукупності 3. Обчислює середнє лінійне відхилення в множині даних

2. Розраховує суму квадратів 4. Обчислює дисперсію по

15

© Гомоннай О.О, Гомоннай О.В.

відхилень точок даних середнього арифметичного значення від їх генеральній сукупності

33. Функція "КВАДРОТКЛ (число1; число2;...)" в Microsoft Excel 2003:

1. Обчислює стандартне відхилення по генеральній сукупності 3. Обчислює середнє лінійне відхилення в множині даних 2. Розраховує суму квадратів відхилень точок даних від середнього арифметичного значення Обчислює дисперсію по їх генеральній сукупності

34. Функція "СРОТКЛ (число1; число2;...)" в Microsoft Excel 2003:

1. Обчислює стандартне відхилення по генеральній сукупності 3. Обчислює середнє лінійне відхилення в множині даних 2. Розраховує суму квадратів відхилень точок даних від середнього арифметичного значення 4. Обчислює дисперсію по їх генеральній сукупності

35. Функція "НОРМРАСП (число1; число2;...)" в Microsoft Excel 2003:

![](_page_17_Picture_200.jpeg)

36. Функція "НОРМОБР (число1; число2;...)" в Microsoft Excel 2003:

![](_page_17_Picture_201.jpeg)

37. Функція "НОРМСТРАСП (число1; число2;...)" в Microsoft Excel 2003:

![](_page_17_Picture_202.jpeg)

38. Функція "НОРМСТОБР (число1; число2;...)" в Microsoft Excel 2003:

Завдання для самоперевірки з курсу "Системи обробки текстової, табличної та графічної інформації"

16

![](_page_18_Picture_154.jpeg)

39. Функція "НОРМАЛИЗАЦИЯ (число1; число2;...)" в Microsoft Excel 2003:

1 Розраховує нормальний розподіл 3. Розраховує значення граничної помилки вибірки 2. Розраховує зворотний нормальний розподіл Розраховує нормалізоване значення

40. Функція "НОРМАЛИЗАЦИЯ (число1; число2;...)" в Microsoft Excel 2003:

![](_page_18_Picture_155.jpeg)

41. Функція, яка розраховує розподіл, що використовується для опису випадкових величин обмежених з однієї сторони в Microsoft Excel 2003 називається:

![](_page_18_Picture_156.jpeg)

42. Функція, яка розраховує обернений гамма-розподіл в Microsoft Excel 2003 називається:

![](_page_18_Picture_157.jpeg)

43. Формула, за якою розраховується диференціальна функція гаммарозподілу в Microsoft Excel 2003 має вид:

$$
\int_{1}^{\infty} \frac{\lambda^{\eta}}{\Gamma(\eta)} x^{\eta-1} e^{-\lambda x}
$$
\n
$$
\int_{2}^{\infty} \frac{\lambda^{\eta}}{\Gamma(\eta)} \int_{0}^{x} t^{\eta-1} e^{-\lambda x} dt
$$
\n
$$
\int_{1}^{\infty} \frac{\Gamma(\alpha+\beta)}{\Gamma(\alpha)\Gamma(\beta)} \int_{0}^{x} t^{\alpha-1} (1-t)^{\beta-1} dt
$$

18

44. Формула, за якою розраховується інтегральна функція гамма-розподілу в Microsoft Excel 2003 має вид:

$$
\frac{\lambda^{\eta}}{\Gamma(\eta)} \chi^{\eta-1} e^{-\lambda x} \qquad \qquad 3. \frac{\Gamma(\alpha+\beta)}{\Gamma(\alpha)\Gamma(\beta)} \chi^{\alpha-1} (1-x)^{\beta-1}
$$
\n
$$
\frac{\lambda^{\eta}}{\Gamma(\eta)} \int_0^x t^{\eta-1} e^{-\lambda x} dt \qquad \qquad 4. \frac{\Gamma(\alpha+\beta)}{\Gamma(\alpha)\Gamma(\beta)} \int_0^x t^{\alpha-1} (1-t)^{\beta-1} dt
$$

- 45. Формула, за якою розраховується інтегральна функція бета- розподілу в Microsoft Excel 2003 має вид:
- 1.  $\frac{\lambda^{\eta}}{\Gamma(\alpha)} x^{\eta-1} e^{-\lambda x}$  3.  $\frac{\Gamma(\alpha+\beta)}{\Gamma(\alpha)\Gamma(\beta)} x^{\alpha-1} (1-x)^{\beta-1}$  $2 \frac{\lambda^{\eta}}{\Gamma(\eta)} \int_0^x t^{\eta-1} e^{-\lambda x} dt \qquad \qquad 4 \frac{\Gamma(\alpha+\beta)}{\Gamma(\alpha)\Gamma(\beta)} \int_0^x t^{\alpha-1} (1-t)^{\beta-1} dt$
- 46. Формула, за якою розраховується диференціальна функція бетарозподілу в Microsoft Excel 2003 має вид:
- 1.  $\frac{\lambda^{\eta}}{\Gamma(\eta)} x^{\eta-1} e^{-\lambda x}$  3.  $\frac{\Gamma(\alpha+\beta)}{\Gamma(\alpha)\Gamma(\beta)} x^{\alpha-1} (1-x)^{\beta-1}$ 2.  $\frac{\lambda^{\eta}}{\Gamma(n)} \int_0^x t^{\eta-1} e^{-\lambda x} dt$  4.  $\frac{\Gamma(\alpha+\beta)}{\Gamma(\alpha)\Gamma(\beta)} \int_0^x t^{\alpha-1} (1-t)^{\beta-1} dt$
- 47. Відомо, що при різних значеннях параметрів α і β, бета-розподіл має різну форму. Виберіть значення параметрів, при яких бета-розподіл є одновершинним з максимумом у точці х=(α-1)/(α+β-2)

1. 
$$
\alpha > 1
$$
 i  $\beta > 1$ \nЗавдання для самоперевірки з курсу "Системи обробки текстової, табличної та градічної інформації"

2.  $\alpha < 1$  i  $\beta < 1$  4.  $\alpha > 1$  i  $\beta < 1$ 

48. Відомо, що при різних значеннях параметрів α і β, бета-розподіл має різну форму. Виберіть значення параметрів, при яких бета-розподіл має Uвидну форму

![](_page_20_Picture_298.jpeg)

49. Відомо, що при різних значеннях параметрів α і β, бета-розподіл має різну форму. Виберіть значення параметрів, при яких бета-розподіл є спадною функцією.

![](_page_20_Picture_299.jpeg)

50. Відомо, що при різних значеннях параметрів α і β, бета-розподіл має різну форму. Виберіть значення параметрів, при яких бета-розподіл має *J*видну форму.

![](_page_20_Picture_300.jpeg)

51. Відомо, що при різних значеннях параметрів α і β, бета-розподіл має різну форму. Виберіть значення параметрів, при яких бета-розподіл має симетричну форму.

![](_page_20_Picture_301.jpeg)

52. Функція, яка розраховує розподіл, що використовується для опису випадкових величин значення яких обмежені скінченним інтервалом в Microsoft Excel 2003 називається:

![](_page_20_Picture_302.jpeg)

- 20
- 53. Функція, яка використовується в ситуаціях, коли відома ймовірність певного значення випадкової величини, що має бета-розподіл й необхідно розрахувати це значення в Microsoft Excel 2003 називається:

![](_page_21_Picture_170.jpeg)

54. Функція, яка розраховує розподіл величини, логарифм якої розподілений по нормальному закону в Microsoft Excel 2003 називається:

![](_page_21_Picture_171.jpeg)

55. Функція, яка розраховує зворотний логарифмічний нормальний розподіл в Microsoft Excel 2003 називається:

![](_page_21_Picture_172.jpeg)

56. Функція, яка розраховує розподіл, що описує час до моменту появи одної події, якщо події з'являються незалежно одна від іншої з постійною середньою інтенсивністю в Microsoft Excel 2003 називається:

![](_page_21_Picture_173.jpeg)

57. Функція, яка розраховує розподіл у випадку, коли ймовірність відмов системи змінюється із часом в Microsoft Excel 2003 називається:

![](_page_21_Picture_174.jpeg)

58. Функція, яка розраховує розподіл суми квадратів k незалежних випадкових величин, кожна з яких підпорядкована нормальному закону з математичним очікуванням, рівним нулю, і дисперсією, рівною одиниці в Microsoft Excel 2003 називається:

![](_page_21_Picture_175.jpeg)

59. Формула, за якою розраховується інтегральна функція логарифмічного нормального розподілу в Microsoft Excel 2003 має вид:

$$
1 \frac{1}{\sigma x \sqrt{2\pi}} e^{-\frac{(\ln x - \overline{x})^2}{2\sigma^2}} \qquad 3 \text{ } \lambda e^{-\lambda x}
$$
  

$$
2 \frac{1}{\sigma x \sqrt{2\pi}} \int_{-\infty}^{x} e^{-\frac{(\ln x - \overline{x})^2}{2\sigma^2}} dt \qquad 4 \int_{0}^{x} \lambda e^{-\lambda x} dt = 1 - e^{-\lambda x}
$$

60. Формула, за якою розраховується диференціальна функція логарифмічного нормального розподілу в Microsoft Excel 2003 має вид:

1. 
$$
\frac{1}{\sigma x \sqrt{2\pi}} e^{-\frac{(\ln x - \overline{x})^2}{2\sigma^2}}
$$
  
2. 
$$
\frac{1}{\sigma x \sqrt{2\pi}} \int_{-\infty}^{x} e^{-\frac{(\ln x - \overline{x})^2}{2\sigma^2}} dt
$$
  
3. 
$$
\lambda e^{-\lambda x}
$$
  
4. 
$$
\int_{0}^{x} \lambda e^{-\lambda x} dt = 1 - e^{-\lambda x}
$$

61. Формула, за якою розраховується диференціальна функція експоненційного розподілу в Microsoft Excel 2003 має вид:

$$
1. \frac{1}{\sigma x \sqrt{2\pi}} e^{-\frac{(\ln x - \overline{x})^2}{2\sigma^2}} \qquad 3. \lambda e^{-\lambda x}
$$
  

$$
2. \frac{1}{\sigma x \sqrt{2\pi}} \int_{-\infty}^{x} e^{-\frac{(\ln x - \overline{x})^2}{2\sigma^2}} dt \qquad 4. \int_{0}^{x} \lambda e^{-\lambda x} dt = 1 - e^{-\lambda x}
$$

62. Формула, за якою розраховується інтегральна функція експоненційного розподілу в Microsoft Excel 2003 має вид:

$$
1 \frac{1}{\sigma x \sqrt{2\pi}} e^{-\frac{(\ln x - \overline{x})^2}{2\sigma^2}} \qquad 3. \lambda e^{-\lambda x}
$$
  

$$
2. \frac{1}{\sigma x \sqrt{2\pi}} \int_{-\infty}^{x} e^{-\frac{(\ln x - \overline{x})^2}{2\sigma^2}} dt \qquad 4. \int_{0}^{x} \lambda e^{-\lambda x} dt = 1 - e^{-\lambda x}
$$

63. Функція, яка розраховує зворотній розподіл Пірсона в Microsoft Excel 2003 називається:

![](_page_23_Picture_113.jpeg)

22

64. Функція, яка розраховує значення тесту на відповідність між висунутою гіпотезою й емпіричними даними в Microsoft Excel 2003 називається:

![](_page_23_Picture_114.jpeg)

65. Формула, за якою розраховується густина розподілу Пірсона в Microsoft Excel 2003 має вид:

![](_page_23_Figure_4.jpeg)

66. Функція, яка розраховує значення тесту на відповідність між висунутою гіпотезою й емпіричними даними в Microsoft Excel 2003 має вид:

1. 
$$
\frac{1}{\sigma x \sqrt{2\pi}} e^{-\frac{(\ln x - \overline{x})^2}{2\sigma^2}}
$$
  
2. 
$$
\frac{1}{\sigma x \sqrt{2\pi}} \int_{-\infty}^{x} e^{-\frac{(\ln x - \overline{x})^2}{2\sigma^2}} dt
$$
  
3. 
$$
\lambda e^{-\lambda x}
$$
  
4. 
$$
\sum \frac{(f e - f \tau)^2}{f \tau}
$$

67. Функція, яка розраховує t- розподіл Стьюдента в Microsoft Excel 2003 називається:

![](_page_23_Picture_115.jpeg)

![](_page_24_Picture_241.jpeg)

69. Функція, яка розраховує розподіл дисперсійного відношення в Microsoft Excel 2003 називається:

![](_page_24_Picture_242.jpeg)

70. Функція, яка розраховує зворотній розподіл Фішера в Microsoft Excel 2003 називається:

![](_page_24_Picture_243.jpeg)

71. Функція, яка описує розподіл незалежних багаторазово повторюваних досліджень, що назваються дослідженнями Бернуллі в Microsoft Excel 2003 називається:

![](_page_24_Picture_244.jpeg)

72. Функція, яка розраховує розподіл Паскаля в Microsoft Excel 2003 називається:

1. СТЬЮДРАСП 3. FPACП

2. СТЬЮДРАСПОБР 4. ОТРБИНОМРАСП

73. Формула, за якою розраховується розподіл Фішера в Microsoft Excel 2003 має вид:

1. 
$$
\frac{\chi^2(k)}{k} \cdot \frac{l}{\chi^2(l)}
$$
  
\n2.  $\binom{n}{x} p^x (1-p)^{n-1}$   
\n3.  $\sum_{x=0}^r \binom{n}{x} p^x (1-p)^{n-x}$   
\n4.  $\sum_{x=r}^n \binom{n}{x} p^x (1-p)^{n-x}$ 

23

74. Формула, за якою розраховується диференціальна функція біноміального розподілу в Microsoft Excel 2003 має вид:

![](_page_25_Figure_1.jpeg)

75. Формула, за якою розраховується ймовірність появи не менше *r* успішних результатів в n незалежних випробуваннях біноміального розподілу в Microsoft Excel 2003 має вид:

1. 
$$
\frac{\chi^2(k)}{k} \cdot \frac{l}{\chi^2(l)}
$$
  
\n2.  $\binom{n}{x} p^x (1-p)^{n-1}$   
\n3.  $\sum_{x=0}^r \binom{n}{x} p^x (1-p)^{n-x}$   
\n4.  $\sum_{x=r}^n \binom{n}{x} p^x (1-p)^{n-x}$ 

- 76. Формула, за якою розраховується ймовірність появи не більше *r* успішних результатів в n незалежних випробуваннях біноміального розподілу в Microsoft Excel 2003 має вид:
- 1.  $\frac{1}{p^x}$   $\frac{1}{p^x}$   $\frac{1}{p^x}$   $\frac{1}{p^x}$   $\frac{1}{p^x}$   $\frac{1}{p^x}$   $\frac{1}{p^x}$   $\frac{1}{p^x}$   $\frac{1}{p^x}$  $\boldsymbol{0}$  $\sum_{r=1}^{r} {n \choose r} p^x (1-p)^{n-x}$ *x n*  $p^{x}(1-p)$ *x* −  $\sum_{x=0}^r \binom{n}{x} p^x (1-p)$ 2.  $\binom{n}{x} p^x (1-p)^{n-1}$  4.  $\sum_{n=1}^n \binom{n}{n} p^x (1-p)^{n-x}$  $x = r$ *n*  $p^{x}(1-p)$ *x* −  $\sum_{x=r}^n \binom{n}{x} p^x (1-p)$
- 77. Формула, за якою розраховується розподіл Паскаля в Microsoft Excel 2003 має вид:

$$
1. \frac{\chi^2(k)}{k} \cdot \frac{l}{\chi^2(l)} \qquad \qquad 3. \frac{\lambda^x}{x!} e^{-\lambda}
$$

2. 
$$
\binom{n}{x} p^x (1-p)^{n-1}
$$
 4.  $\sum_{x=r}^n \binom{n}{x} p^x (1-p)^{n-x}$ 

- 78. Функція, яка розраховує імовірність появи рівно *х* подій у певному проміжку часу в Microsoft Excel 2003 називається:
- 1. СТЬЮДРАСП 3. FPACП 2. ПУАССОН 4. ОТРБИНОМРАСП
- 79. Формула, за якою розраховується розподіл Пуассона в Microsoft Excel 2003 має вид:
- 1.  $\frac{\chi^2(k)}{k}$  ·  $\frac{l}{\chi^2(l)}$  3.  $\frac{\lambda^x}{x!}e^{-\lambda}$ 2.  $\binom{n}{r} p^x (1-p)^{n-1}$  $x = r$ *n*  $p^{x}(1-p)$ *x* −  $\sum_{x=r}^n \binom{n}{x} p^x (1-p)$
- 80. Вкажіть, який режим роботи служить для перевірки гіпотези про відмінність між середніми значеннями (математичними очікуваннями) двох нормальних розподілів з відомими дисперсіями

1. Двухвыборочный z-тест средних. 3. Двухвыборочный t-тест с різними дисперсіями. 2. Двухвыборочный t-тест із однаковими дисперсіями 4. Двухвыборочный *F*-Тест для дисперсій

81. Вкажіть, який режим роботи використовується для перевірки гіпотез про відмінність між середніми значеннями (математичними очікуваннями) двох нормальних розподілів з невідомими, але рівними дисперсіями:

![](_page_26_Picture_246.jpeg)

82. Вкажіть, який режим роботи служить для перевірки гіпотез про відмінність між середніми значеннями (математичними очікуваннями) двох нормальних розподілів з невідомими, але нерівними дисперсіями

© Гомоннай О.О, Гомоннай О.В.

![](_page_27_Picture_223.jpeg)

83. Вкажіть, який режим роботи служить для перевірки гіпотези про рівність дисперсій двох нормальних розподілів

1. Лвухвыборочный z-тест средних. 3. Двухвыборочный t-тест с різними дисперсіями. 2. Двухвыборочный t-тест із однаковими дисперсіями 4. Двухвыборочный *F*-Тест для дисперсій

84. Вкажіть, який режим роботи служить для перевірки гіпотези про відмінність між середніми (матиматичними очікуваннями) двох нормальних розподілів на основі парних вибіркових даних

![](_page_27_Picture_224.jpeg)

85. Інструмент Photoshop, що виконує функції формування в растровому документі плаваючої виділеної області (маски обробки) прямокутної форми та її переміщення по області документа називається:

- 
- $2.$  Rectangle

1. **Rectangular Marquee** 3. **But in Quick Mask Mode** 3. **Rectangular Marquee** 3. **Rectangular Mask Mode** 

- 86. Інструмент Photoshop, що виконує функції формування в растровому документі плаваючої виділеної області (маски обробки), що має форму еліпса та її переміщення по області документа називається:
- 1. Rectangular Marquee **Edit in Quick Mask Mode**
- 2.  $\Box$  Elliptical Marquee  $\Box$  Ellipse

![](_page_27_Picture_12.jpeg)

Завдання для самоперевірки з курсу "Системи обробки текстової, табличної та графічної інформації" 87. Інструмент Photoshop, що виконує функції формування в растровому документі плаваючої виділеної області (маски обробки) у формі

26

горизонтального рядка товщиною в один піксель та її переміщення по області документа називається:

2.  $\boxed{\bigcirc}$  Elliptical Marquee  $\boxed{4}$  Line

![](_page_28_Figure_2.jpeg)

- 88. Інструмент Photoshop, що виконує функції формування в растровому документі плаваючої виділеної області (маски обробки) у формі вертикального рядка товщиною в один піксель та її переміщення по області документа називається:
- 1.  $\boxed{1}$  Rectangular Marquee 3. Line

![](_page_28_Figure_5.jpeg)

- 89. Інструмент Photoshop, що виконує активізацію шару документа, переміщення по області документа обраного об'єкта або виділеної частини вмісту активного шару документа, створення й переміщення по області документа копії обраного об'єкта або виділеної частини вмісту активного шару документа називається:
- 1.  $\boxed{1}$  Rectangular Marquee 3.  $\rightarrow$  Move
- 
- 
- 2.  $\boxed{\bigcirc}$  Elliptical Marquee 4. Single Column Marquee
- 90. Інструмент Photoshop, що виконує функції формування в растровому документі плаваючої виділеної області (маски обробки) довільної форми та її переміщення по області документа називається:
- $\overline{2.}$   $\overline{3}$  Elliptical Marquee

![](_page_28_Figure_13.jpeg)

- 91. Інструмент Photoshop, що виконує функції формування в растровому документі плаваючої виділеної області (маски обробки) у формі довільного багатокутника та її переміщення по області документа називається:
- 1.  $\boxed{1}$  Rectangular Marquee  $\boxed{3}$  Polygonal Lasso

![](_page_28_Picture_16.jpeg)

![](_page_29_Picture_0.jpeg)

![](_page_29_Picture_1.jpeg)

- 92. Інструмент Photoshop, що виконує функції формування в растровому документі (клацанням миші) плаваючої виділеної області (маски обробки), що охоплює пікселі зображення із близькими колірними параметрами відносно обраного пікселю та її переміщення по області документа називається:
- 1. **Constangular Marquee** 3. Polygonal Lasso  $\sim$  Magic Wand  $\sim$  4.  $\approx$  Lasso
	-
- 93. Інструмент Photoshop, що виконує функції для формування в растровому документі області кадрування чотирикутної форми з наступною обрізкою тих частин документа, які не ввійшли в дану область називається:
- 1. Rectangular Marquee 3. Polygonal Lasso 2. Crop  $\begin{array}{c} 4.1 \end{array}$  Lasso
- 94. Інструмент Photoshop, що застосовується для роботи з вирізками растрового документа, формування регульованої вирізки прямокутної форми та переміщення активної регульованої вирізки по області документа, а також зміни її розмірів називається:
- 1. Rectangular Marquee  $\frac{3}{2}$  Slice

![](_page_29_Picture_9.jpeg)

- 95. Інструмент Photoshop, що застосовується для роботи з вирізками растрового документа, виділення вирізки (будь-якого типу), зміну розмірів виділеної регульованої вирізки, переміщення обраної регульованої вирізки називається:
- 

![](_page_29_Picture_12.jpeg)

Завдання для самоперевірки з курсу "Системи обробки текстової, табличної та графічної інформації"

28

![](_page_30_Picture_0.jpeg)

![](_page_30_Picture_1.jpeg)

96. Інструмент Photoshop, що застосовується для локальної корекції зображення, що полягає в усуненні в ньому окремих неоднорідностей у вигляді плям називається:

![](_page_30_Figure_3.jpeg)

97. Інструмент Photoshop, що застосовується для локальної корекції зображення шляхом перемальовування (клонування) певного фрагмента цього або будь-якого іншого зображення відкритого документа або заданого мозаїчного візерунка називається:

![](_page_30_Figure_5.jpeg)

98. Інструмент Photoshop, що застосовується для локальної корекції зображення шляхом копіювання в його певне місце деякого фрагмента (довільної форми) того ж зображення або мозаїчного візерунка, сформованого на основі заданого шаблону називається:

![](_page_30_Figure_7.jpeg)

99. Інструмент Photoshop, що призначений для усунення на фотографічному зображенні червоного кольору ока людини, що звичайно з'являється при використанні спалаху в процесі зйомки називається:

![](_page_30_Figure_9.jpeg)

![](_page_30_Figure_10.jpeg)

- 30
- 100. Інструмент Photoshop, що призначений для малювання фарбами по полотну, або аерографа, призначеного для малювання ліній шляхом розпилення фарби називається:

![](_page_31_Figure_2.jpeg)

![](_page_31_Figure_3.jpeg)

101. Інструмент Photoshop, що призначений для формуванні лінії кольору переднього плану, зображення якої є контрастним, уздовж траєкторії переміщення курсора по області документа при натиснутій кнопці миші, називається:

![](_page_31_Figure_5.jpeg)

![](_page_31_Picture_6.jpeg)

- 102. Інструмент Photoshop, що призначений для локальної корекції зображення шляхом заміни заданої групи колірних параметрів для пікселів зображення на відповідні параметри поточного кольору переднього плану, називається:
- $\sum$  Spot Healing Brush  $\sum$  4. Pencil

![](_page_31_Figure_9.jpeg)

- 
- 103. Інструмент Photoshop, що призначений для виконання операції клонування зображення, називається:
- 2. Spot Healing Brush 4. Pattern Stamp

![](_page_31_Figure_13.jpeg)

- 
- 104. Інструмент Photoshop, що використовується для виконання операції клонування візерунка, називається:
- 

![](_page_31_Picture_17.jpeg)

![](_page_32_Picture_0.jpeg)

![](_page_32_Figure_1.jpeg)

105. Інструмент Photoshop, що призначений для нанесення на зображення фрагментів однієї з його попередніх версій, називається:

![](_page_32_Figure_3.jpeg)

![](_page_32_Figure_4.jpeg)

106. Інструмент Photoshop, що використовується для художньої обробки зображення шляхом нанесення на зображення, складених випадковим шляхом з відповідних пікселів минулої його версії, називається:

![](_page_32_Figure_6.jpeg)

![](_page_32_Figure_7.jpeg)

107. Інструмент Photoshop, що розфарбовує кольором заднього плану пікселі зображення, що перебуває в одному з наступних шарів растрового документа, називається:

![](_page_32_Figure_9.jpeg)

![](_page_32_Figure_10.jpeg)

108. Інструмент Photoshop, що робить прозорими ті пікселі зображення, які мають близькі колірні відтінки по відношенню до обраного пікселя, називається:

![](_page_32_Figure_12.jpeg)

![](_page_32_Picture_163.jpeg)

109. Інструмент Photoshop, що робить прозорими ті пікселі зображення, які мають близькі колірні відтінки по відношенню до обраного пікселя, шляхом руху курсора по документу при натиснутій кнопці миші називається:

![](_page_32_Picture_16.jpeg)

![](_page_32_Picture_17.jpeg)

![](_page_33_Picture_0.jpeg)

![](_page_33_Picture_1.jpeg)

110. Інструмент Photoshop, що робить прозорими ті пікселі зображення, які мають близькі колірні відтінки по відношенню до обраного пікселя, шляхом однократних клацань миші на обраних пікселях зображення, що мають задане розфарбування називається:

![](_page_33_Figure_3.jpeg)

![](_page_33_Figure_4.jpeg)

- 
- 111. Інструмент Photoshop, що призначений для виконання операції градієнтної заливки виділеної області зображення активного шару документа називається:

![](_page_33_Picture_7.jpeg)

112. Інструмент Photoshop, що призначений для виконання операції рівномірного або шаблонового заливання тих пікселів зображення активного шару растрового документа, які мають близькі колірні відтінки по відношенню до обраного пікселя називається:

![](_page_33_Figure_9.jpeg)

113. Інструмент Photoshop, призначений для локальної корекції зображення, що полягає в размитті тих його пикселів, на які впливав інструмент називається:

![](_page_33_Figure_11.jpeg)

114. Інструмент Photoshop, призначений для локальної корекції зображення, що полягає в підвищенні різкості, тих його пікселів, на які впливав інструмент називається:

Завдання для самоперевірки з курсу "Системи обробки текстової, табличної та графічної інформації"

32

![](_page_34_Figure_0.jpeg)

115. Інструмент Photoshop, призначений для локальної обробки зображення, що полягає в "розмитті" тих його ділянок, на які діяв інструмент називається:

![](_page_34_Figure_2.jpeg)

116. Інструмент Photoshop, що використовується для локальної корекції зображення, що полягає в висвітленні тих його пікселів, на які впливав інструмент за умови їх входження в заданий тоновий діапазон називається:

![](_page_34_Figure_4.jpeg)

117. Інструмент Photoshop, що використовується для локальної корекції зображення, що полягає в затемненні тих його пікселів, на які впливав інструмент за умови їх входження в заданий тоновий діапазон називається:

![](_page_34_Figure_6.jpeg)

118. Інструмент Photoshop, що використовується для локальної корекції зображення, що полягає в підвищенні або зменшенні колірної насиченості тих його ділянок, на які впливав інструмент називається:

![](_page_34_Figure_8.jpeg)

119. Інструмент Photoshop, що використовується для повного виділення контурів, переміщення обраного контуру в інше місце в документі, створення й переміщення копії виділеного контура називається:

![](_page_35_Figure_0.jpeg)

- 120. Інструмент Photoshop, що використовується для виділення контуру без активізації його вузлів, виділення вузлів контуру, регулювання форми обраного контуру шляхом переміщення мишею його вузлів і контрольних точок називається:
- **1. Path Selection** 3 Slice Select Direct Selection

![](_page_35_Figure_3.jpeg)

121. Інструмент Photoshop, що використовується для виділення контуру без активізації його вузлів, виділення вузлів контуру, регулювання форми обраного контуру шляхом переміщення мишею його вузлів і контрольних точок називається:

![](_page_35_Figure_5.jpeg)

- 122. Інструмент Photoshop, що використовується для створення в новому робочому шарі документа текстового об'єкта з горизонтальною орієнтацією його рядків, форматування й редагування існуючого текстового об'єкта називається:
- 

![](_page_35_Figure_8.jpeg)

- 123. Інструмент Photoshop, що використовується для створення в новому робочому шарі документа текстового об'єкта з вертикальною орієнтацією його рядків, форматування й редагування існуючого текстового об'єкта називається:
- 

![](_page_35_Figure_11.jpeg)

124. Інструмент Photoshop, що використовується для створення в новому робочому шарі документа плаваючої виділеної області, що є блоком тексту з горизонтальною орієнтацією його рядків, або текстовий рядок, розташований уздовж видимого на екрані векторного контуру називається:

![](_page_36_Figure_1.jpeg)

125. Інструмент Photoshop, що використовується для створення в новому робочому шарі документа плаваючої виділеної області, що є блоком тексту з вертикальною орієнтацією його рядків, або текстовий рядок, розташований уздовж видимого на екрані векторного контуру називається:

![](_page_36_Figure_3.jpeg)

126. Інструмент Photoshop, що використовується для створення нового векторного контура по методу Безье називається:

![](_page_36_Figure_5.jpeg)

![](_page_36_Figure_6.jpeg)

![](_page_36_Figure_7.jpeg)

127. Інструмент Photoshop, що використовується для створення нового векторного контура довільної форми називається:

![](_page_36_Figure_9.jpeg)

![](_page_36_Figure_10.jpeg)

128. Інструмент Photoshop, що використовується для створення нового векторного контура довільної форми уздовж границь контрастних ділянок зображення називається:

![](_page_36_Figure_12.jpeg)

© Гомоннай О.О, Гомоннай О.В.

129. Інструмент Photoshop, що використовується для формування нових вузлів зображення та редагування форми контуру називається:

![](_page_37_Figure_1.jpeg)

 $\frac{1}{2}$  P<sub>en</sub>  $\frac{1}{2}$  Add Anchor Point

130. Інструмент Photoshop, що використовується для видалення зайвих вузлів з виділеного векторного контуру називається:

![](_page_37_Figure_5.jpeg)

131. Інструмент Photoshop, що використовується для зміни типу вузла векторного контуру називається:

![](_page_37_Figure_7.jpeg)

132. Інструмент Photoshop, що використовується для зміни типу вузла векторного контуру називається:

![](_page_37_Figure_9.jpeg)

- 133. Інструмент Photoshop, що використовується формування векторної фігури прямокутника у документі називається:
- 1. Single Column Marquee 3 Rectangle
- 2.  $\boxed{1}$  Rectangular Marquee 4. Convert Point
- 134. Інструмент Photoshop, що використовується формування векторної фігури прямокутника з округленими кутами у документі називається:
- 1. **Rectangular Marquee**  $3\Box$  Rectangle

![](_page_37_Picture_15.jpeg)

![](_page_38_Picture_1.jpeg)

![](_page_38_Picture_2.jpeg)

135. Інструмент Photoshop, що використовується формування векторної фігури еліпса у документі називається:

![](_page_38_Figure_4.jpeg)

136. Інструмент Photoshop, що використовується для формування векторної багатокутної фігури у документі називається:

![](_page_38_Figure_6.jpeg)

![](_page_38_Figure_7.jpeg)

137. Інструмент Photoshop, що використовується для формування векторної фігури прямолінійного відрізка або стрілки у документі називається:

![](_page_38_Figure_9.jpeg)

![](_page_38_Figure_10.jpeg)

- 2.  $\boxed{\phantom{a}$  Line  $\phantom{a}$  4.  $\boxed{\phantom{a}$  Single Column Marquee
- 138. Інструмент Photoshop, що використовується для формування векторної фігури форма якої вибирається у відкритій бібліотеці у документі називається:

![](_page_38_Figure_13.jpeg)

139. Інструмент Photoshop, що використовується для створення та редагування текстової анотації у документі називається:

![](_page_38_Figure_15.jpeg)

140. Інструмент Photoshop, що використовується для вибору колірних параметрів обраного пікселя зображення у документі називається:

![](_page_39_Figure_0.jpeg)

![](_page_39_Picture_1.jpeg)

- 141. Кнопка Photoshop, що використовується переходу до редагування в режимі швидкої маски називається:
- 
- 2. Standard Screen Mode 4. Full Screen Mode

![](_page_39_Figure_5.jpeg)

- 
- 142. Кнопка Photoshop, що використовується переходу до редагування в стандартному режимі називається:
- 
- 2 Standard Screen Mode 4. Full Screen Mode

![](_page_39_Picture_10.jpeg)

- 
- 143. Палітра, що призначена для створення й відтворення сценаріїв, що автоматизують процес обробки вмісту растрового документа називається:
- 1. History 3 Actions
- 2. Layer Comps 4. Channels

- 144. Палітра, що призначена для створення й відтворення анімації в растровому документі називається:
- 1. History 3 Actions

2. Layer Comps 4. Animation

145. Палітра, що призначена для виконання різних операцій із профілями кистей називається:

- 1. Brushes 3 Actions 2. Layer Comps 4. Animation
- 146. Палітра, що призначена для роботи з колірними та службовими каналами називається:
- 1. Color 3 Character 2. Layer Comps 4. Channels

- 147. Палітра, відображає в графічній формі розподіл числа пікселів по їхній яскравості для тієї частини зображення, яка перебуває в заданому колірному каналі називається:
- 1. Histogram 3 Color

- 2. Layer Comps 4. Channels
- 
- 148. Палітра, призначена для фіксації попередніх станів відкритого растрового документа, що відповідають усім етапам його обробки, з метою можливого повернення до кожного з них називається:

![](_page_40_Picture_199.jpeg)

149. Палітра, призначена для виводу на екран поточної довідкової інформації про видиме зображення активного растрового документа та виконуваної в цей момент операції називається:

![](_page_40_Picture_200.jpeg)

150. Палітра, призначена для роботи з різними варіантами комбінацій шарів документа називається:

![](_page_40_Picture_201.jpeg)

- 151. Палітра, призначена для роботи виконання різних операцій із шарами растрового документа називається:
- 1. Layer Comps 3 History 2. Info 4. Layer
- 152. Палітра, призначена для керування масштабом та областю відображення активного растрового документа в його робочому вікні називається:

![](_page_40_Picture_202.jpeg)

153. Палітра, призначена для форматування рядків текстового абзацу, обраного або створюваного в растровому документі називається:

![](_page_41_Picture_218.jpeg)

40

3 Paragraph

154. Палітра, призначена для виконання в растровому документі операцій з векторними контурами називається:

![](_page_41_Picture_219.jpeg)

155. У растровому документі Photoshop CS, можуть використовуватися робочі шари наступних типів:

![](_page_41_Picture_220.jpeg)

156. У растровому документі Photoshop CS, можуть створюватися об'єкти наступних основних типів:

![](_page_41_Picture_221.jpeg)

157. У растровому документі, Photoshop CS, можуть створюватися об'єкти наступних допоміжних типів:

![](_page_41_Picture_222.jpeg)

158. У растровому документі, Photoshop CS, можуть створюватися об'єкти наступних допоміжних типів:

![](_page_41_Picture_223.jpeg)

159. У растровому документі, Photoshop CS маски відображення, що управляють відображенням вмісту окремих шарів документа є наступних трьох типів:

![](_page_41_Picture_224.jpeg)

160. Виберіть інсрументи Photoshop CS, що призначені для роботи з векторними контурами:

![](_page_41_Picture_15.jpeg)

![](_page_42_Picture_0.jpeg)

![](_page_42_Picture_1.jpeg)

1. Звичайні контури застосовуються 3. Відсічні — для маскування вмісту для обробки вмісту растрового растрового документа документа

растрового документа

2. Звичайні — для маскування вмісту 4. Відсічні контури застосовуються для обробки вмісту растрового документа

1. Серогодский В.В. Excel 2003. Эффективный самоучитель.– Наука и Техника, 2005. – 400 с.

2. Погосян И.М. Мультимедийный самоучитель на CD-ROM: TeachPro™ MS Excel 2003.– М.: ММТиДО, 2006. – 352 с.

3. Гельман В. Я. Решение математических задач средствами Excel: Практикум.– Питер, 2003. – 240 с.

4. Корнелл П. Анализ данных в Excel. Просто как дважды два.– М.: Эксмо,  $2007 - 224$  c.

5. Чекотовский Э. В. Графический анализ статистических данных в Microsoft Excel 2000.– М.: Вильяме, 2002. – 464 с.

6. Макарова Н. В., Трофимец В. Я. Статистика в Excel: Учеб. пособие. – М.: Финансы и статистика, 2002. – 368 с.

7. Васильев А.Н. Научные вычисления в Microsoft Excel. – M.: Вильяме,  $2004 - 512$  c.

8. Волкова Е. В. Photoshop CS2. Художественные приемы и профессиональные хитрости.– Питер, 2006. – 252 с.

9. Бурлаков М. В. Путеводитель по Adobe Photoshop CS2. –Петербург, 2005.–

688 с.

10. Исакова О.П., Тарасевич Ю.Ю., Юзюк Ю.И. Обработка и визуализация данных физических экспериментов с помощью пакета Origin. Учебнометодическое пособие. – Ростов-на-Дону, Южный федеральный университет, 2007.

11. Поликарпов В.М., Ушаков И.В., Головин Ю.М. Современные методы компьютерной обработки экспериментальных данных : учебное пособие. – Тамбов: Изд-во Тамб. гос. техн. ун-та, 2006. – 84 с.

12. Миронов Д. Ф. CorelDRAW ХЗ. Учебный курс. – СПб.: Питер, 2006. — 397 с.

# **XІ. ДОДАТКОВА ЛІТЕРАТУРА**

1. Хастингс Н., Пикок Дж. Справочник по статистическим распределениям. – М.: Статистика, 1980.– 95 с.

2. Зайдель А.Н. Погрешности измерений физических величин. – Л.: Наука,  $1985. - 108$  c.

3.Рабинович С.Г. Погрешности измерений. – Л.:Энергия, 1978. – 262 с.

4.Чкалова О.Н. Основы научных исследований. – К.: Вища школа, 1978. – 18 с.

5. Деденко Л.Г., Керженцев В.В. Математическая обработка и оформление результатов эксперимента. – М.: Изд-во МГУ, 1977. – 285c.

6. Кучерук I.M..Дущенко В.П.,Андрианов В.М. Обробка результатів фізичних вимірювань. – К.: Вища школа, 1981.– 216 с.

42

Методичне видання

Гомоннай Олександр Олександрович – доцент кафедри оптики фізичного факультету ДВНЗ "УжНУ", кандидат фіз.-мат. наук

Гомоннай Олександр Васильович – професор кафедри прикладної фізики фізичного факультету ДВНЗ "УжНУ", доктор фіз.-мат. наук

Методичні рекомендації та тестові завдання для студентів фізичного факультету спеціалізації "Системи технічного захисту інформації".

Гомоннай О.О*.*, Гомоннай О.В*.*

## СИСТЕМИ ОБРОБКИ ТЕКСТОВОЇ, ТАБЛИЧНОЇ ТА ГРАФІЧНОЇ ІНФОРМАЦІЇ

Методичні рекомендації та тестові завдання для студентів вищих навчальних закладів III - IV рівнів акредитації Спеціальність: 6.170102. «Системи технічного захисту інформації»

Формат 60×84/16. Умовн. друк. арк. 2.55. Зам № 110. Наклад 100 прим. Видавництво УжНУ "Говерла". м. Ужгород, вул Капітульна, 18. Тел.: 3-32-48.

*Свідоцтво про внесення до державного реєстру видавців, виготівників і розповсюджувачів видавничої продукції – Серія 3т № 32 від 31 травня 2006 року*